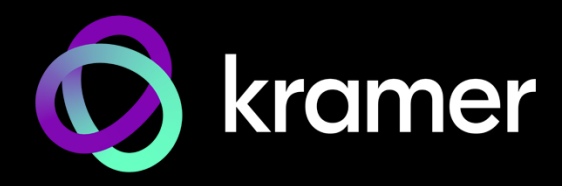

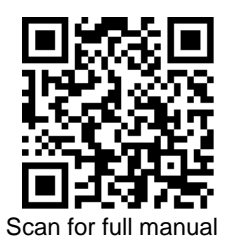

# VP-427X Quick Start Guide

This guide helps you install and use your **VP-427X** for the first time.

Go t[o www.kramerav.com/downloads/VP-427X](http://www.kramerav.com/downloads/VP-427X) to download the latest user manual and check if firmware upgrades are available.

# **Step 1: Check what's in the box**

- **VP-427X** 4K HDBT/HDMI Receiver Scaler 1 Power adapter and cord
- 
- 
- 
- $\mathscr{A}$  1 Bracket set  $\mathscr{A}$  4 Rubber feet  $\mathscr{A}$  1 Quick start guide

## **Step 2: Get to know your VP-427X**

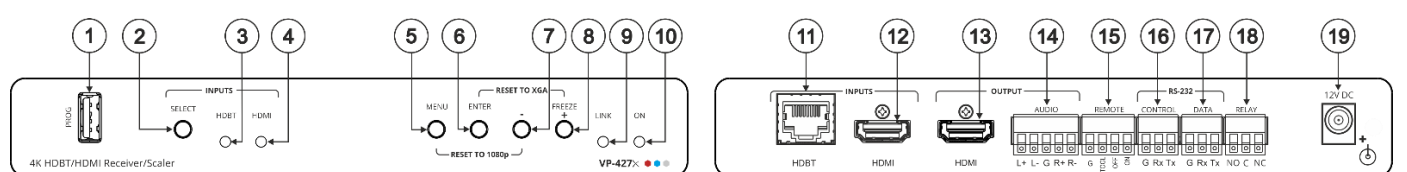

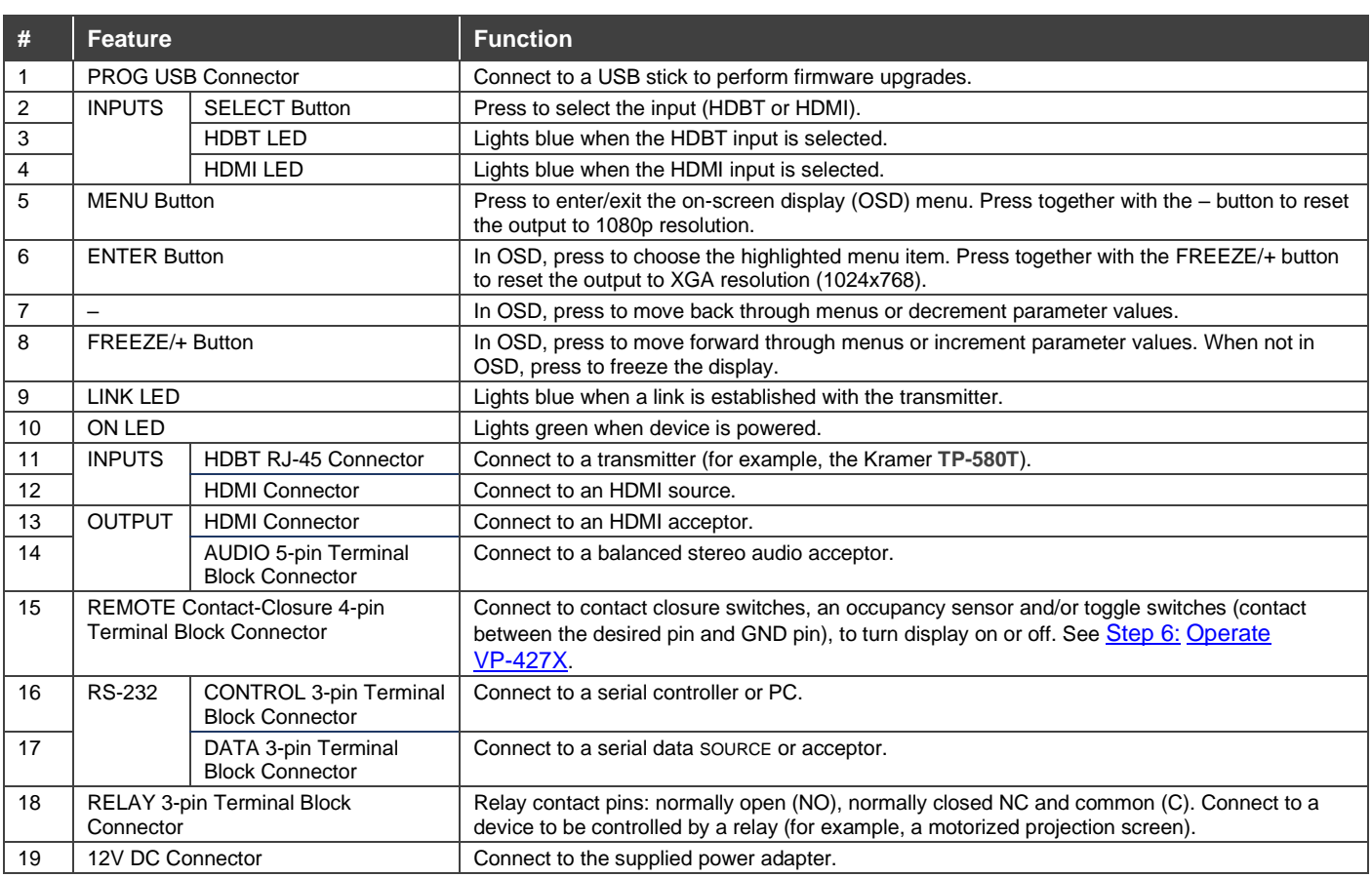

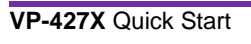

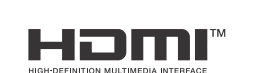

P/N: 2900-301623QS Rev:

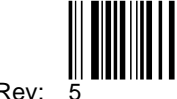

# **Step 3: Mount VP-427X**

Install **VP-427X** using one of the following methods:

- Attach the rubber feet and place the unit on a flat surface.
- Fasten a bracket (included) on each side of the unit and attach it to a flat surface (see [www.kramerav.com/downloads/VP-427X](http://www.kramerav.com/downloads/VP-427X)).

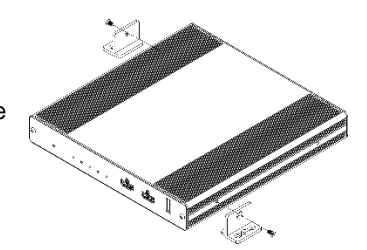

• Mount the unit in a rack using the recommended rack adapter (see [www.kramerav.com/product/VP-427X](http://www.kramerav.com/product/VP-427X)).

• Ensure that the environment (e.g., maximum ambient temperature & air flow) is compatible for the device.

• Avoid uneven mechanical loading. • Appropriate consideration of equipment nameplate ratings should be

- used for avoiding overloading of the circuits. Reliable earthing of rack-mounted equipment should be maintained.
- Maximum mounting height for the device is 2 meters.

### **Step 4: Connect inputs and outputs**

Always switch OFF the power on each device before connecting it to your **VP-427X**.

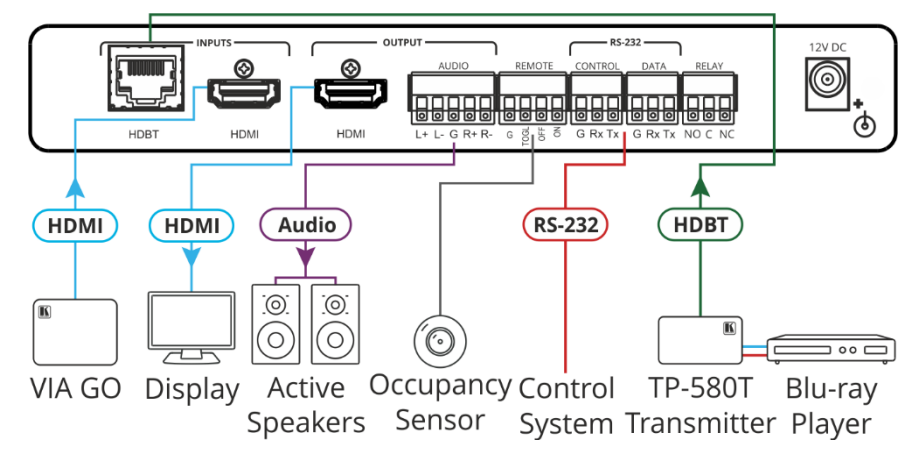

### **Connecting the audio output**

To a balanced stereo audio acceptor:

To an unbalanced stereo audio acceptor:

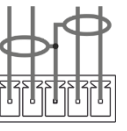

 $L+ L- G R+ R-$ 

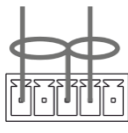

#### $L+ L- G R+ R-$

### **Wiring the RJ-45 connectors**

This section defines the TP pinout, using a straight pin-to-pin cable with RJ-45 connectors.

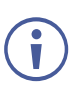

For HDBT cables, it is recommended that the cable ground shielding be connected/soldered to the connector shiel

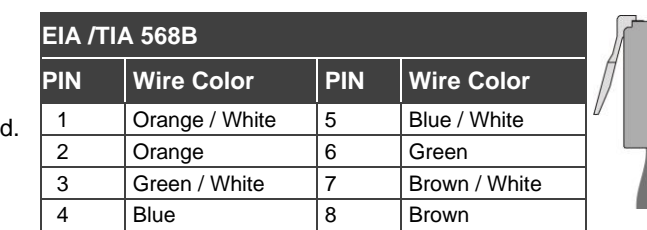

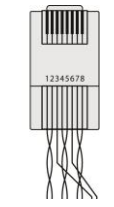

To achieve specified extension distances, use the recommended Kramer cables available at [www.kramerav.com/product/VP-427X](http://www.kramerav.com/product/VP-427X).Using third-party cables may cause damage!

## **Step 5: Connect power**

Connect the power cord to **VP-427X** and plug it into the mains electricity.

Safety Instructions (Se[e www.kramerav.com](http://www.kramerav.com/) for updated safety information) **Caution:**

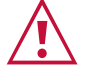

- For products with relay terminals and GPI\O ports, please refer to the permitted rating for an external connection, located next to the terminal or in the User Manual. There are no operator serviceable parts inside the unit.
- **Warning:** • Use only the power cord that is supplied with the unit.
- Disconnect the power and unplug the unit from the wall before installing.

# <span id="page-2-0"></span>**Step 6: Operate VP-427X**

Operate **VP-427X** via:

- Front panel buttons
- Remotely, by RS-232 serial commands transmitted by a touch screen system, PC, or other serial controller
- OSD menu.
- Remote control switches.

### **Operating via the remote control switches**

Momentarily connect the desired pin to the GND pin to select an input:

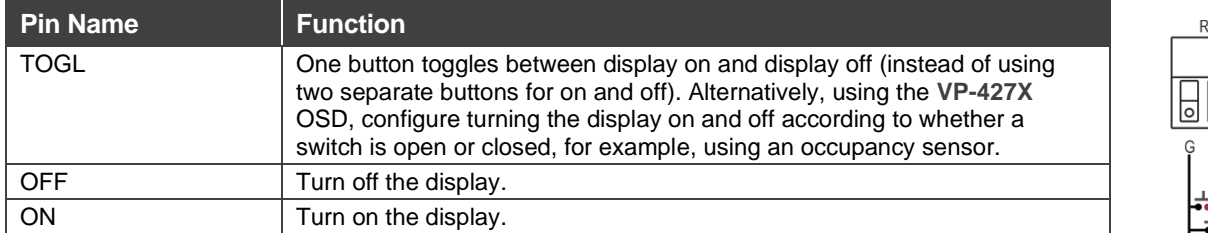

The terms HDMI, HDMI High-Definition Multimedia Interface, and the HDMI Logo are trademarks or registered trademarks of HDMI Licensing Administrator, Inc.

### **Using the OSD Menu**

**VP-427X** enables controlling and defining the device parameters via the OSD, using the front panel MENU buttons.

**To enter and use the OSD menu buttons:**

- 1. Press MENU.
- 2. Press:

i

- **ENTER** to accept changes and to change the menu settings.
- **Arrow buttons** to move through the OSD menu, which is displayed on the video output.
- **MENU** to exit the menu or to go back when within the menu nesting.

The default OSD timeout is set to 10 SECWONDS.

Default values appear in bold in the following table.

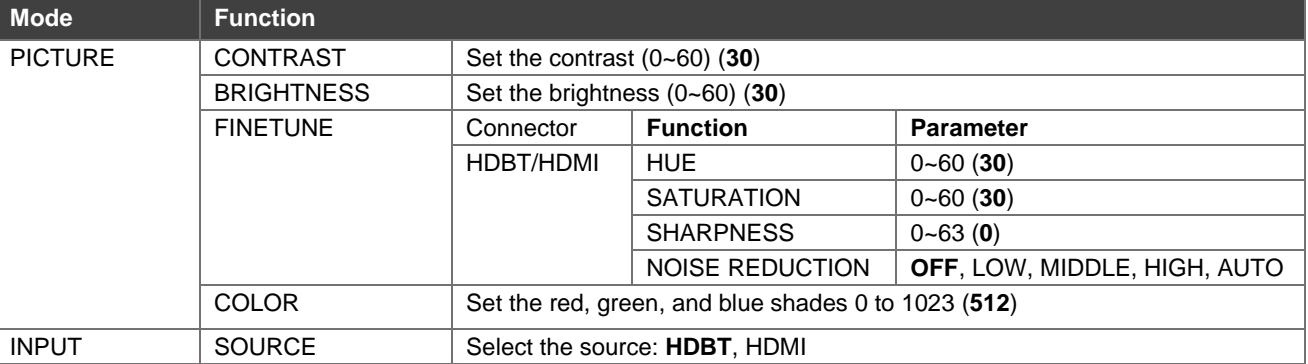

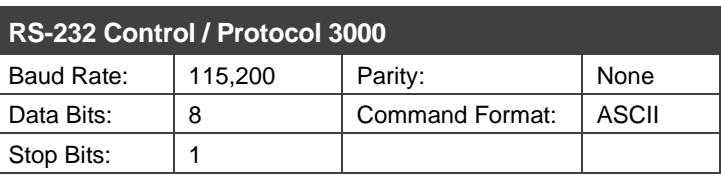

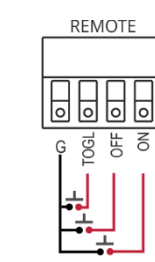

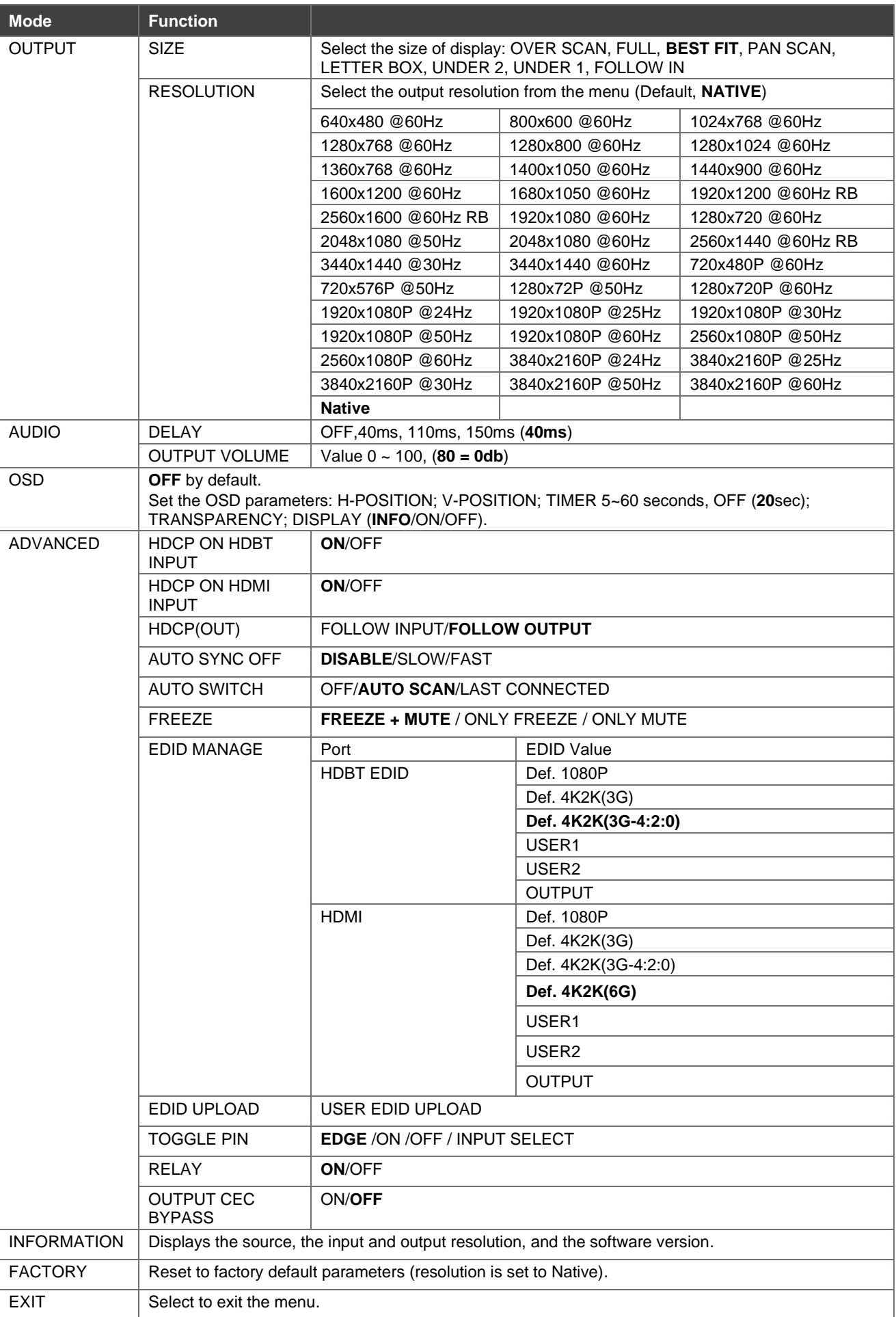

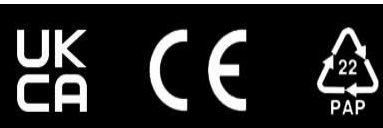

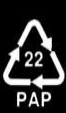